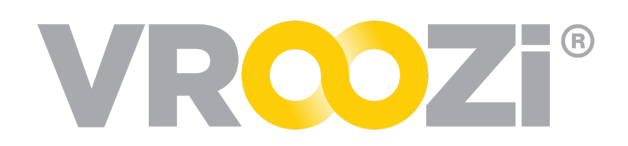

## Configure Catalog Approvals

*Grab & Go covering configuration of an approval workflow for changes to your internal catalogs.*

## **DEFINE CATALOG APPROVERS**

- 1. From the 'Company Users' tab, select to create or edit an existing user.
- 2. Enter the basic user information and select the Approver role or any combination of roles that include 'Approver'.
	- Only *Master Admins* can create other *Master Admins* and *Administrators.*
- 3. If the approver is also a *Marketplace* shopper you must assign a 'Content View'. Otherwise this is optional.

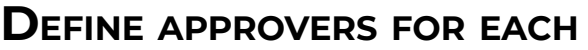

## **APPLICABLE CATALOG**

- **1.** From each Catalog's settings, assign an Approver(s).
- **2.** Click 'Approvers' to select and assign approvers from the list of predefined users.
	- You may assign multiple approvers to a single catalog. In this case, the first approver to review and approve changes, removes the requirement for other approvers.
- **3.** Save your changes.

## **DEFINE APPROVAL RULES**

Configure when the system should generate email notifications for content Approvers to review and approve or reject catalogs that they have been assigned as approvers for. This approval applies to new catalogs or

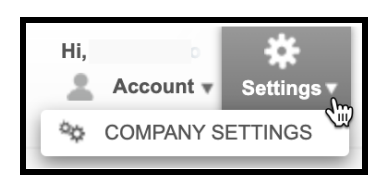

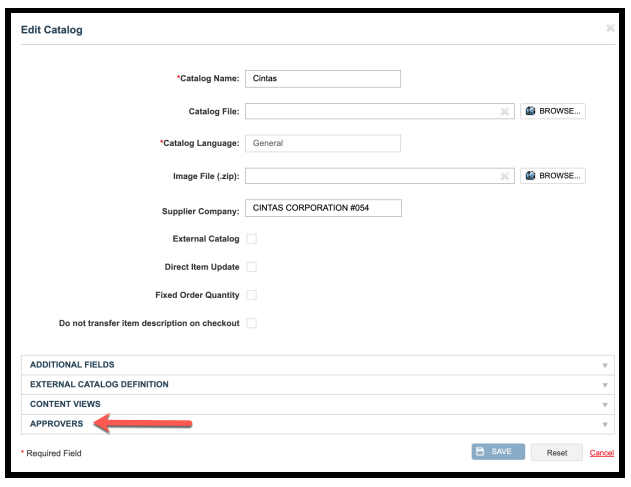

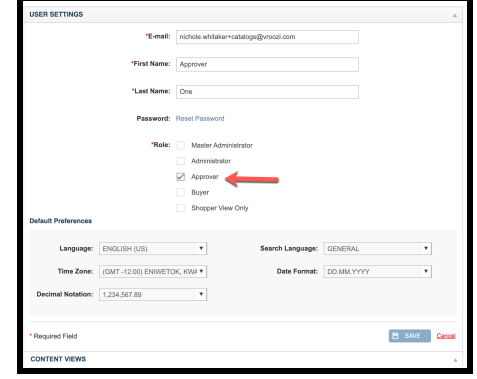

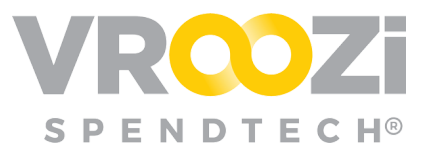

updates to existing catalogs awaiting approval before being pushed 'LIVE'.

- **1.** Select *Company Settings* off the drop-down menu by clicking on it.
- **2.** Scroll down to the *Approval Workflow* of the *Company Settings* area.
- **3.** Expand the *Approval Workflow* area by clicking on the carrot.
- **4.** *"For any change to required field in catalogs and/or quotes"* If there is a change to the mandatory fields of an item that already exists in the previous version of the

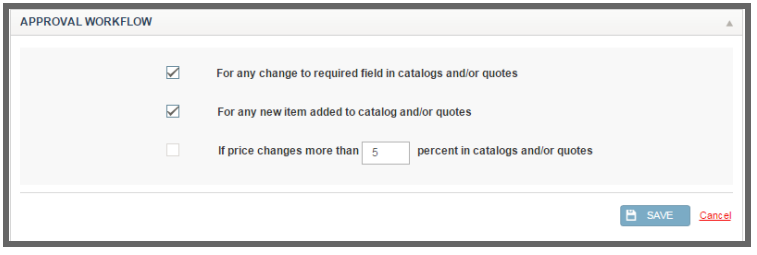

catalog, then an email notification will be sent to the assigned *Approver* to approve or reject this type of change if this box is checked.

- **5.** *"For any new item added to catalog and/or quotes"* If there is a new item being added to the catalog or quote, then an email notification will be sent to the assigned *Approver* to approve or reject if this box is checked.
- **6.** *"If price changes more than X percent in catalogs and/or quotes" Master Administrators* can specify a percentage (%) value if the price of an existing item changes by more than the specified percentage value. An email notification will be sent to the assigned *Approver* to approve or reject if this box is checked.
- **7.** If you check the last box, you may choose to update the percentage value.
- **8.** Save.

See Catalog [Administrator](https://vroozi.zendesk.com/hc/en-us/articles/360032439772-Content-Administrator-Guide) guide for how to approve or reject catalog content.